# МИНИСТЕРСТВО СЕЛЬСКОГО ХОЗЯЙСТВА РОССИЙСКОЙ ФЕДЕРАЦИИ

### ФГБОУ ВО «Кубанский государственный аграрный университет имени И. Т. Трубилина»

Учетно-финансовый факультет

Кафедра экономического анализа

# КОМПЬЮТЕРНЫЕ ТЕХНОЛОГИИ ЭКОНОМИЧЕСКОГО АНАЛИЗА

#### **Методические указания**

по расчетно-графической работе для обучающихся по направлению 38.03.01 Экономика направленность «Бухгалтерский учет, анализ и аудит»

> Краснодар КубГАУ 2020

*Составитель*: И. А. Бурса

Компьютерные технологии экономического анализа: метод. указания по расч. - граф. работе / И. А. Бурса. – Краснодар : КубГАУ, 2020. – 21 с.

Методические указания содержат задания для расчетнографической работы, раскрывающие назначение и особенности использования компьютерных программ по экономическому анализу деятельности организаций.

Предназначено для обучающихся по направлению 38.03.01 Экономика, направленность «Бухгалтерский учет, анализ и аудит».

Рассмотрено и одобрено методической комиссией учетно-финансового факультета Кубанского государственного аграрного университета.

Председатель методической комиссии и З. И. Кругляк

© Бурса И. А., 2020 © ФГБОУ ВО «Кубанский государственный аграрный университет имени И. Т. Трубилина», 2020

#### **ВВЕДЕНИЕ**

Управление любым современным предприятием производится на основе анализе больших объемов информации (бухгалтерской, финансовой, инвестиционной). Ее необходимо быстро обработать и представить в обобщенном виде для принятия правильных и своевременных управленческих решений. Тенденция к увеличению объемов такой информации приводит к тому, что большинство эффективных предприятий так или иначе автоматизирует процесс обработки данных. Мелкие и средние - с помощью самостоятельно выполненных программных средств, крупные - с помощью приобретенных специализированных компьютерных программ. В этих условиях на рынке труда особенно востребованы специалисты, обладающие навыками эффективного применения современных компьютерных технологий экономического анализа.

Выполнение расчетно-графической работы позволит обучающимся получить необходимые навыки эффективного применения современных компьютерных технологий в финансовом анализе и планировании, управленческом, инвестиционном анализе и при решении задач оптимизации, а также овладеть методикой научного исследования различных проблем экономического анализа.

# **ТРЕБОВАНИЯ К РАСЧЕТНО-ГРАФИЧЕСКОЙ РАБОТЕ**

Расчетно-графическая работа – средство проверки умений применять полученные знания по заранее определенной методике для решения задач и заданий по разделу или дисциплине в целом.

Расчетно-графическая работа предусматривает решение практического задания по индивидуальному варианту, выданному преподавателем. Номер варианта выдается руководителем работы и отмечается в журнале учебных занятий.

Руководитель систематически контролирует ход выполнения работы, поэтому обучающиеся обязаны приносить материалы расчетов на лабораторное занятия в процессе соответствующих тем дисциплины. Оценка за выполнение расчетно-графической работы учитывается при аттестации текущей успеваемости обучающегося.

Решение задач в Microsoft Excel подтверждается скриншотами ключевых элементов хода решения в программе и завершается общим выводом.

Рубежная контрольная работа выполняется в виде письменного решения задач, указанных в индивидуальном задании на листах формата А4 в машинописной форме. Требования к ее оформлению аналогичны требованиям к курсовым работам и ВКР.

# **ЗАДАНИЯ ДЛЯ РАСЧЕТНО-ГРАФИЧЕСКОЙ РАБОТЫ**

#### **Вариант 1.**

Клиент положил деньги в банк на депозит под А% годовых, через Б лет снял с депозита с учетом процентов В рублей. Используя финансовые функции Microsoft Excel, определить какую сумму клиент положил на депозит?

Исходные данные для решения задачи приведены в таблице.

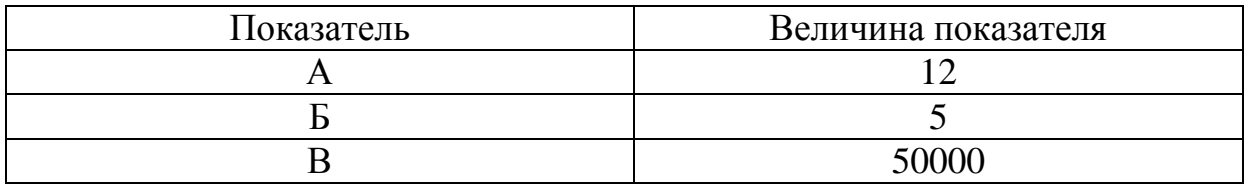

#### **Вариант 2**

За А лет предпринимателю необходимо накопить Б млн. руб. Для этого предприниматель планирует ежегодно вносить некоторую сумму в банк, ежегодно начисляющий сложные проценты по ставке В % годовых. Денежные поступления осуществляются в начале каждого года.

Используя финансовые функции Microsoft Excel, определить какой величины должен быть первый вклад, если предполагается каждый год увеличивать платежи на Г тыс. руб.?

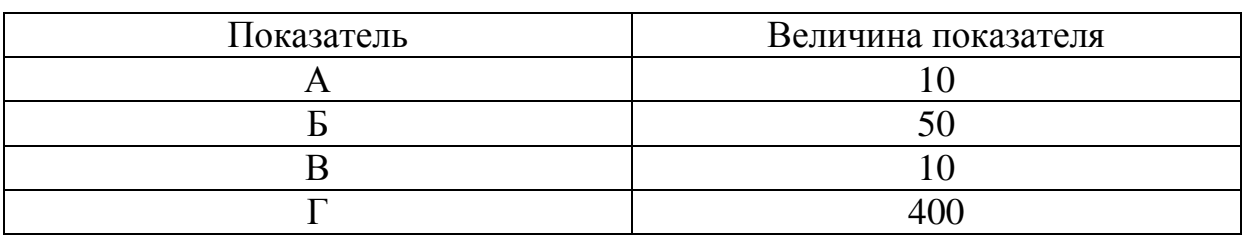

Исходные данные для решения задачи приведены в таблице.

#### **Вариант 3**

В течение А лет на счет в банке ежедневно будут поступать одинаковые платежи, каждый год, составляя в сумме Б тыс. руб. Используя финансовые функции Microsoft Excel, определите сумму, накопленную на счете к концу В-летнего срока при использовании сложной процентной ставки  $\Gamma$  % годовых, считая, что платежи поступают непрерывным образом.

Исходные данные для решения задачи приведены в таблице.

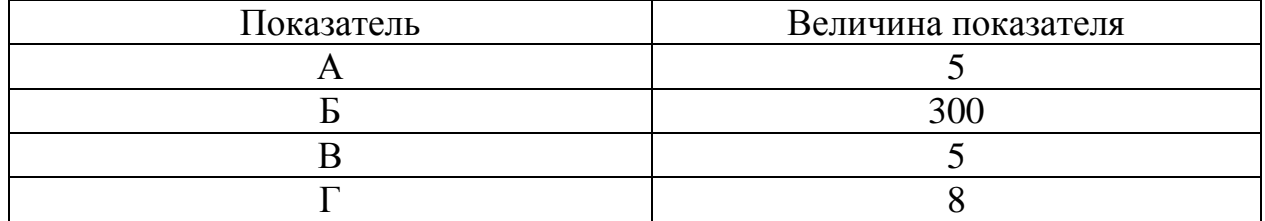

#### **Вариант 4**

Прогнозирование в Microsoft Excel с помощью линий тренда, функции РОСТ и ТЕНДЕНЦИЯ.

Используя данные таблицы, с помощью линий тренда (программа Microsoft Excel), функции РОСТ и ТЕНДЕНЦИЯ определить прогнозные значения производства основных видов продукции сельскохозяйственной организации на ближайшие три года. По результатам проведенного анализа сделать выводы.

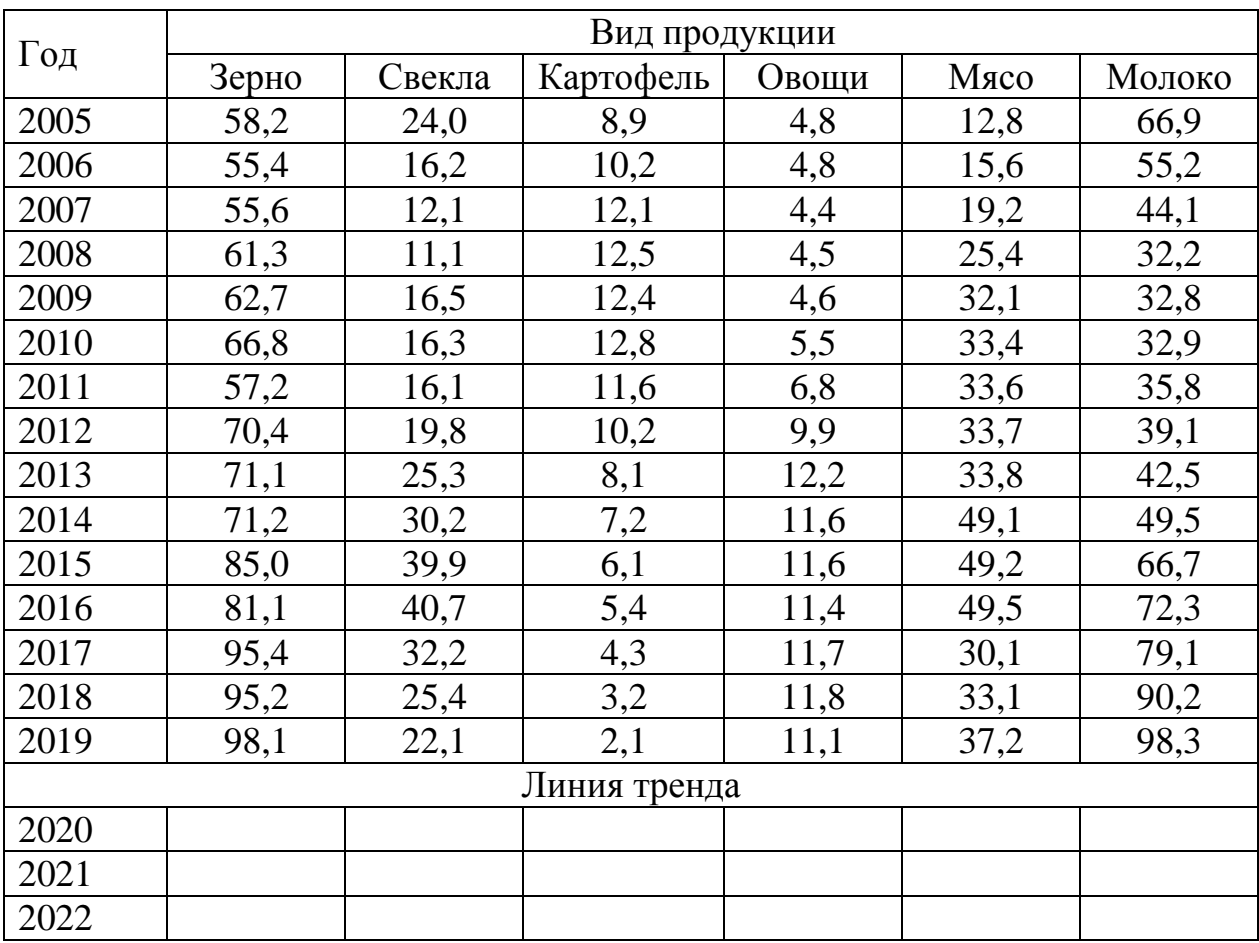

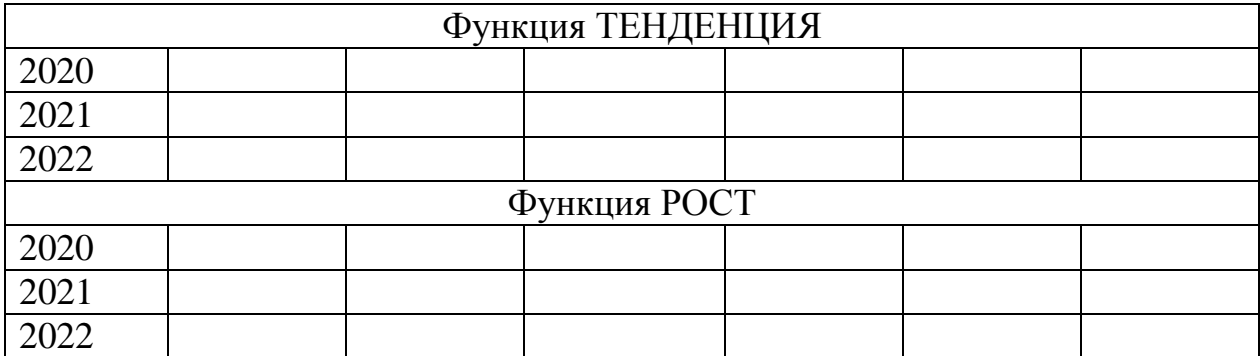

#### **Вариант 5**

Модель формирования инвестиционной программы в Microsoft Excel.

Инвестиционная программа сельскохозяйственной организации предусматривает совокупность потенциально приемлемых инвестиционных проектов. Начальные инвестиции и потоки денежных средств от проектов по годам представлены в таблице.

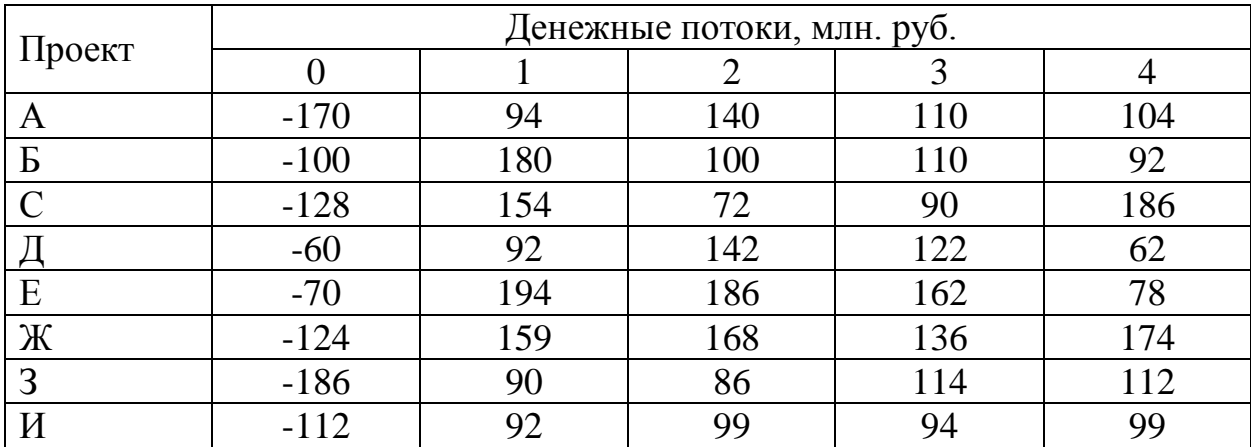

Внешний инвестор располагает инвестиционной суммой в размере 630 млн. руб. Альтернативная ставка доходности – 12,5 %.

Используя программу Microsoft Excel, распределить средства инвестора по проектам с целью получения максимального дохода. В качестве главного критерия использовать чистую приведенную стоимость проекта NPV.

#### **Вариант 6**

Решения транспортной задачи в Microsoft Excel.

Производство сельскохозяйственной продукции осуществляется в четырех организациях А<sub>1</sub>, А<sub>2</sub>, А<sub>3</sub>, А<sub>4</sub> и доставляется в пять пунктов переработки этой продукции  $B_1$ ,  $B_2$ ,  $B_3$ ,  $B_4$ ,  $B_5$ . В сельхозорганизациях A<sup>i</sup> (i = 1, 2, 3, 4) продукция находится соответственно в количествах  $a_i$  (условных единиц). В пункты  $B_i$  ( $j = 1, 2, 3, 4, 5$ ) требуется доставить b<sup>j</sup> единиц продукции. Стоимость перевозки единицы груза (с учетом расстояний) из A<sup>i</sup> в Bj определена матрицей.

Сельскохозяйственные организации могут выпускать в день 240, 170, 190 и 175 единиц продукции. Переработчики готовы принимать ежедневно 140, 145, 70, 230 и 155 единиц продукции. Стоимость перевозки единицы продукции (в условных единицах) с сельхозпредприятий в пункты переработки приведена в таблице.

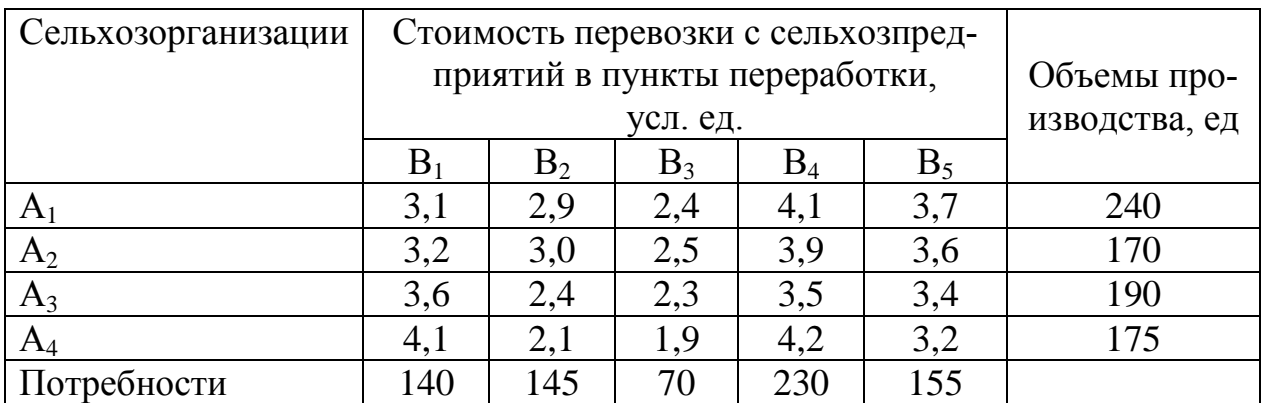

Требуется минимизировать суммарные транспортные расходы по перевозке продукции.

При решении задачи необходимо выполнить следующее:

- установить, является ли модель транспортной задачи, заданная таблицей, сбалансированной;

- разработать математическую модель задачи;

найти минимальную стоимость перевозок, используя надстройку «Поиск решения» в среде Microsoft Excel;

- по результатам исследования сделать выводы.

#### **Вариант 7**

Аграрное формирование планирует инвестировать в основные производственные фонды 6 млн. руб. Цена источников финансирования составляет 12%. Рассматриваются 4 альтернативных проекта с потоками платежей (млн. руб.), представленных в таблице.

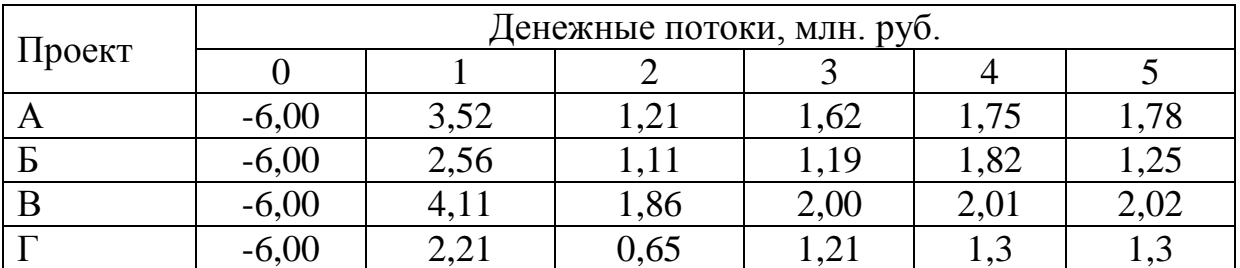

Требуется:

- используя финансовые функции Microsoft Excel, составить оптимальный план размещения инвестиций по результатам оценки показателей дисконтированного периода окупаемости (DPP);

- по результатам исследования сделать соответствующие выводы.

## **Вариант 8**

Сельскохозяйственная организация планирует реализацию инвестиционного проекта, предусматривающего постройку и эксплуатацию цеха приготовления кормов для животных. Исходные данные для расчёта экономической эффективности проекта представлены в таблице

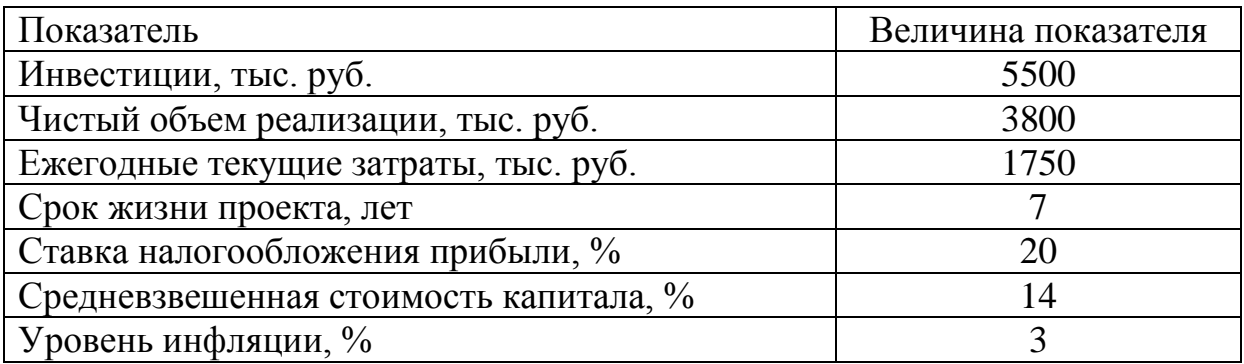

Годовой темп прироста чистого объема реализации – 6,3 %. Годовой темп прироста ежегодных текущих затрат – 3,5 %. Требуется:

- используя финансовые функции Microsoft Excel, определить чистую дисконтированную стоимость проекта NPV и внутреннюю норму доходности IRR.

- по результатам исследования сделать соответствующие выводы.

## **Вариант 9**

Организация планирует реализацию инвестиционного проекта, исходные данные которого представлены в таблице.

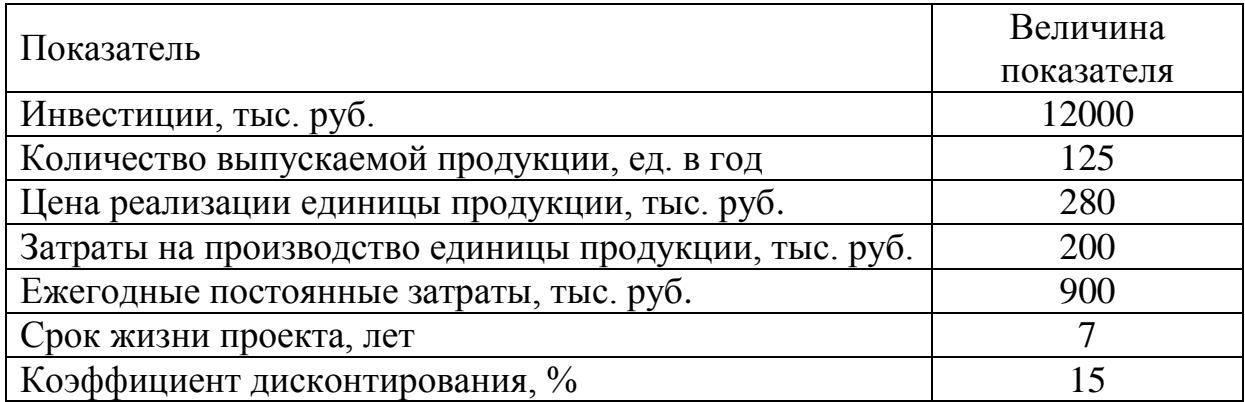

Требуется:

- используя финансовые функции Microsoft Excel, определить чистый дисконтированный доход проекта NPV;

- используя возможности Microsoft Excel построить график чувствительности проекта к изменению цены реализации продукции;

- по результатам исследования сделать соответствующие выводы.

## **Вариант 10**

Используя функции Microsoft Excel графическим путем найти точку безубыточности объема производства и продаж. Исходные данные для решения задачи приведены в таблице.

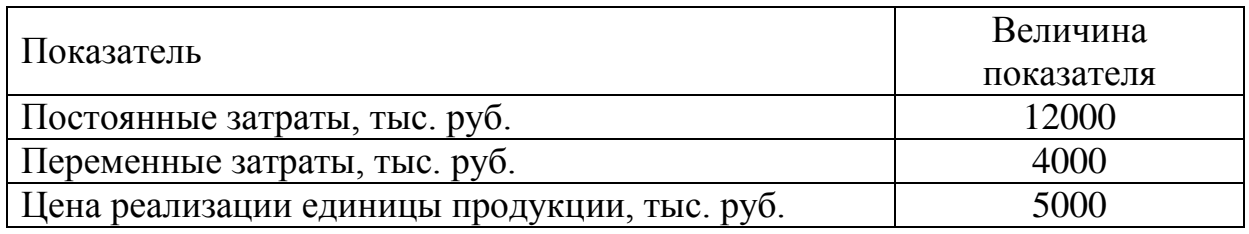

По результатам исследования сделать соответствующие выводы.

## ВОПРОСЫ К ЗАЧЕТУ

Компетенция: способностью на основе типовых методик и действующей нормативно-правовой базы рассчитать экономические и социально-экономические показатели, характеризующие деятельность хозяйствующих субъектов (ПК-2).

1. Подходы, заложенные в основу создания компьютерных программ экономического анализа.

2. Сущность операций наращения и дисконтирования по финансовой ренте.

3. Сущность операций наращения и дисконтирования по сложным процентам.

4. Отличия расчетов по финансовой ренте от расчетов по сложным процентам.

5. Методы оценки эффективности инвестиционных проектов.

6. Сущность показателя «чистая приведенная стоимость», критерии принятия решения об эффективности инвестиционного проекта по данному показателю.

7. Алгоритм расчета чистой приведенной стоимости инвестиционного проекта в Microsoft Excel.

8. Сущность показателя «индекс рентабельности», критерии принятия решения об эффективности инвестиционного проекта по данному показателю.

9. Алгоритм расчета индекса рентабельности инвестиционного проекта в Microsoft Excel.

10. Сущность показателя «внутренняя норма доходности», критерии принятия решения об эффективности инвестиционного проекта по данному показателю.

11. Отличия внутренней нормы доходности от модифицированной внутренней нормы доходности.

12. Алгоритм расчета внутренней нормы доходности инвестиционного проекта в Microsoft Excel.

13. Сущность показателя «дисконтированный период окупаемости», критерии принятия решения об эффективности инвестиционного проекта по данному показателю.

14. Алгоритм расчета дисконтированного периода окупаемости инвестиционного проекта в Microsoft Excel.

15. Настройка формул показателей, их критериальных значений, формируемых выводов и способов представления в аналитическом отчете в программе «Ваш финансовый аналитик».

16. Настройка базы сравнения финансовых показателей деятельности организации в программе «ФинЭкАнализ».

17. Методика расчета и перечень показателей финансового состояния предприятия в программе «Ваш финансовый аналитик».

18. Методика расчета и перечень показателей финансового состояния предприятия в программе «ФинЭкАнализ».

19. Методики расчета и перечень показателей управленческого анализа в программе «ФинЭкАнализ».

20. Инструменты решения задач оптимизации в Microsoft Excel.

**Компетенция: способностью анализировать и интерпретировать финансовую, бухгалтерскую и иную информацию, содержащуюся в отчетности предприятий различных форм собственности, организаций, ведомств и т.д. и использовать полученные сведения для принятия управленческих решений (ПК-5).**

1. Назначение, структура, содержание и методы организации компьютерных систем экономического анализа, их взаимодействие с другими информационными системами.

2. Особенности использования компьютерных технологий экономического анализа в функциональных направлениях деятельности фирм.

3. Проблемы внедрения компьютерных технологий экономического анализа.

4. Факторы, влияющие на эффективность применения информационных технологий экономического анализа.

5. Подходы, заложенные в основу создания компьютерных программ экономического анализа.

6. Какими возможностями должна обладать аналитическая программа для реализации всесторонних потребностей функционирования предприятия?

7. Основные функции, выполняемые программами класса

«Финансово-аналитические системы».

8. Проведение анализа ликвидности и платежеспособности организации с использованием компьютерных программ.

9. Проведение анализа финансовой устойчивости организации с использованием компьютерных программ.

10. Проведение анализа оборачиваемости активов и капитала организации с использованием компьютерных программ.

11. Проведение анализа обеспеченности организации ресурсами и эффективности их использования с использованием компьютерных программ.

12. Проведение анализа рисков деятельности организации с использованием компьютерных программ.

13. Проведение анализа инвестиционных вложений с использованием компьютерных программ.

14. Проведение анализа эффективности инвестиционных проектов с использованием компьютерных программ.

15. Виды и краткая характеристика возможностей программного обеспечения для решения задач оптимизации.

16. Проведение анализа финансовой информации для решения задач оптимизации.

17. Источники информации для проведения финансового анализа деятельности организации в программе «Ваш финансовый аналитик»

18. Состав и структура аналитических отчетов программы «Ваш финансовый аналитик».

19. Направления улучшения финансового положения организации предусмотренные в программе «Ваш финансовый аналитик».

20. Источники информации для проведения финансового и управленческого анализа деятельности организации в программе «ФинЭкАнализ».

21. Аналитические блоки финансового анализа и их содержание в программе «ФинЭкАнализ»

22. Аналитические блоки управленческого анализа и их содержание в программе «ФинЭкАнализ»

23. Рейтинговый анализ в программе «ФинЭкАнализ».

Компетенция: способностью использовать для решения аналитических и исследовательских задач современные технические средства и информационные технологии (ПК-8).

1. Место программного обеспечения по экономическому анализу в общей системе средств автоматизации управления деятельностью хозяйствующего субъекта.

2. Классификация современных компьютерных программ по экономическому анализу.

3. Программные продукты для проведения финансового анализа и планирования: название, возможности, достоинства и недостатки.

4. Программные продукты для проведения управленческого анализа.

5. Программные продукты для проведения инвестиционного анализа

6. Решение задач оптимизации с использованием программных продуктов.

7. Общая характеристика компьютерной программы «Ваш финансовый аналитик»

характеристика 8. Обшая программы компьютерной «ФинЭкАнализ».

9. Общая характеристика программы «Финансовый аналитик» от группы ИНЭК.

10. Общая характеристика программы «Бизнес-аналитик» от группы ИНЭК.

11. Общая характеристика программы «Кредитный аналитик» от группы ИНЭК.

12. Общая характеристика программы «Audit Expert».

13. Общая характеристика программы «Project Expert».

14. Аналитические возможности программы «1С: Предприятие», конфигурация «Бухгалтерия предприятия».

15. Назначение и особенности использования финансовых функций Microsoft Excel для проведения инвестиционного анализа в части расчета сложных процентов

16. Назначение и особенности использования финансовых функций Microsoft Excel для проведения инвестиционного анализа в части финансовой ренты.

17. Назначение и особенности использования финансовых функций Microsoft Excel для проведения оценки эффективности инвестиционных проектов.

18. Назначение, особенности применения и использования инструмента Microsoft Excel «Подбор параметра».

19. Назначение, особенности применения и использования надстройки Microsoft Excel «Поиск решения».

20. Сравнительная характеристика инструмента «Подбор параметра» и надстройки «Поиск решения».

21. Надстройка Microsoft Excel «Анализ данных» (Пакет анализа): возможности, особенности применения и использования.

22. Использование компьютерных технологий экономического анализа в электронной коммерции.

## **МЕТОДИЧЕСКИЕ МАТЕРИАЛЫ, ОПРЕДЕЛЯЮЩИЕ ПРОЦЕДУРЫ ОЦЕНКИ ЗНАНИЙ, УМЕНИЙ И НАВЫКОВ, ХАРАКТЕРИЗУЮЩИХ ЭТАПЫ ФОРМИРОВАНИЯ КОМПЕТЕНЦИЙ**

Контроль результатов освоения дисциплины и оценка знаний обучающихся на экзамене производится в соответствии с Пл КубГАУ 2.5.1 «Текущий контроль успеваемости и промежуточная аттестация обучающихся».

#### **Расчетно-графическая работа**

.

Расчетно-графическая работа – средство проверки умений применять полученные знания по заранее определенной методике для решения задач и заданий по разделу или дисциплине в целом.

Расчетно-графическая работа предусматривает решение практического задания по индивидуальному варианту, выданному преподавателем.

Критерии оценивания выполнения расчетно-графической работы.

Отметка «**отлично**»: расчетно-графическая работа выполнена в полном объеме с соблюдением необходимой последовательности действий; корректно выбрана методика, расчеты произведены без ошибок, интерпретация результатов корректна и обоснована, сделаны правильные выводы.

Отметка «**хорошо**»: расчетно-графическая работа выполнена правильно с учетом 1-2 мелких погрешностей или 2-3 недочетов, исправленных самостоятельно по требованию преподавателя.

Отметка «**удовлетворительно**»: расчетно-графическая работа выполнена правильно не менее чем наполовину, допущены 1-2 погрешности или одна грубая ошибка.

Отметка «**неудовлетворительно**»: допущены две (и более) грубые ошибки в ходе выполнения задания, которые обучающийся не может исправить даже по требованию преподавателя или работа не выполнена полностью.

### Зачет

Зачет - форма проверки успешного выполнения студентами лабораторных работ, усвоения учебного материала дисциплины в ходе лекций, лабораторных занятий, самостоятельной работы.

Контрольные требования и задания соответствуют требуемому уровню усвоения дисциплины и отражают ее основное содержание.

#### Критерии оценки знаний при проведении зачета.

Оценка «зачтено» соответствует параметрам любой из положительных оценок («отлично», «хорошо», «удовлетворительно»), «незачтено» - параметрам оценки «неудовлетворительно».

Оценка «отлично» выставляется обучающемуся, который обладает всесторонними, систематизированными и глубокими знаниями материала учебной программы, умеет свободно выполнять задания, предусмотренные учебной программой, усвоил основную и ознакомился с дополнительной литературой, рекомендованной учебной программой. Как правило, оценка «отлично» выставляется обучающемуся усвоившему взаимосвязь основных положений и понятий дисциплины в их значении для приобретаемой специальности, проявившему творческие способности в понимании, изложении и использовании учебного материала, правильно обосновывающему принятые решения, владеющему разносторонними навыками и приемами выполнения практических работ.

Оценка «хорошо» выставляется обучающемуся, обнаружившему полное знание материала учебной программы, успешно выполняющему предусмотренные учебной программой задания, усвоившему материал основной литературы, рекомендованной учебной программой. Как правило, оценка «хорошо» выставляется обучающемуся, показавшему систематизированный характер знаний по дисциплине, способному к самостоятельному пополнению знаний в ходе дальнейшей учебной и профессиональной деятельности, правильно применяющему теоретические положения при решении практических вопросов и задач, владеющему необходимыми навыками и приемами выполнения практических работ.

Оценка «удовлетворительно» выставляется обучающемуся, который показал знание основного материала учебной программы в объеме, достаточном и необходимым для дальнейшей учебы и предстоящей работы по специальности, справился с выполнением заданий, предусмотренных учеб-ной программой, знаком с основной литературой, рекомендованной учебной программой. Как правило, оценка «удовлетворительно» выставляется обучающемуся, допустившему погрешности в ответах на экзамене или выполнении экзаменационных заданий, но обладающему необходимыми знаниями под руководством преподавателя для устранения этих погрешностей, нарушающему последовательность в изложении учебного материала и испытывающему затруднения при выполнении практических работ.

Оценка «**неудовлетворительно**» выставляется обучающемуся, не знающему основной части материала учебной программы, допускающему принципиальные ошибки в выполнении предусмотренных учебной программой заданий, неуверенно с большими затруднениями выполняющему практические работы. Как правило, оценка «неудовлетворительно» выставляется обучающемуся, который не может продолжить обучение или приступить к деятельности по специальности по окончании университета без дополнительных занятий по соответствующей дисциплине.

## **СПИСОК РЕКОМЕНДУЕМЫХ ИСТОЧНИКОВ**

1. Башмакова, Е. И. Умный EXCEL. Экономические расчеты : учебное пособие / Е. И. Башмакова. – Москва : Московский гуманитарный университет, 2014. – 176 c. – ISBN 978-5-906768-21-6. – Текст : электронный // Электронно-библиотечная система IPR BOOKS : [сайт]. — URL:<http://www.iprbookshop.ru/39699.html>

2. Гобарева, Я. Л. Бизнес-аналитика средствами Excel : учеб. пособие / Я.Л. Гобарева, О.Ю. Городецкая, А.В. Золотарюк. – 3-е изд., перераб. и доп. – Москва : Вузовский учебник : ИНФРА-М, 2018. – 350 с. + Доп. материалы [Электронный ресурс; Режим доступа: https://znanium.com]. - Текст : электронный. - URL: <https://znanium.com/catalog/product/854421>

3. Группа ИНЭК – IT и консалтинговая компания (официальный сайт программы «Бизнес-аналитик») [Электронный ресурс]. – Режим доступа: http://inec.ru/, свободный. – Загл. с экрана.

4. Информационные технологии в экономике и управлении : учебное пособие / Ю. П. Александровская, Н. К. Филиппова, Г. А. Гадельшина, И. С. Владимирова. – Казань : Казанский национальный исследовательский технологический университет, 2014. – 112 c. – ISBN 978-5-7882-1707-9. – Текст : электронный // Электроннобиблиотечная система IPR BOOKS : [сайт]. — URL: <http://www.iprbookshop.ru/61853.html>

5. Консалтинг и решения для разработки и анализа бизнес планов, ТЭО, финансовых моделей, оценки инвестиционных проектов, бизнес планирования и финансового анализа (официальный сайт программ Project Expert и Audit Expert) [Электронный ресурс]. – Режим доступа: https://www.expert-systems.com/, свободный. – Загл. с экрана.

6. Косиненко, Н. С. Информационные системы и технологии в экономике : учебное пособие / Н. С. Косиненко, И. Г. Фризен. – Москва : Дашков и К, Ай Пи Эр Медиа, 2017. – 304 c. – ISBN 978- 5-394-01730-8. – Текст : электронный // Электронно-библиотечная система IPR BOOKS : [сайт]. — URL: <http://www.iprbookshop.ru/57134.html>

7. Математическое моделирование экономических процессов : учебное пособие / А. В. Аксянова, А. Н. Валеева, Д. Н. Валеева, А. М. Гумеров. – Казань : Казанский национальный исследовательский технологический университет, 2016. – 92 c. – ISBN 978-5- 7882-1867-0. – Текст : электронный // Электронно-библиотечная система IPR BOOKS : [сайт]. – URL: <http://www.iprbookshop.ru/62188.html>

8. Мир MS Excel [Электронный ресурс]. – Режим доступа: http://www.excelworld.ru, свободный. – Загл. с экрана.

9. Пакулин, В. Н. Решение задач оптимизации управления с помощью MS Excel 2010 : практикум / В. Н. Пакулин. – 3-е изд. – Москва, Саратов : Интернет-Университет Информационных Технологий (ИНТУИТ), Ай Пи Ар Медиа, 2020. – 91 c. – ISBN 978-5- 4497-0384-2. – Текст : электронный // Электронно-библиотечная система IPR BOOKS : [сайт]. – URL: <http://www.iprbookshop.ru/89471.html>

10. Планета Excel [Электронный ресурс]. – Режим доступа: http://www.planetaexcel.ru, свободный. – Загл. с экрана.

11. Поляков, В. Е. Компьютерные технологии инвестиционного анализа [Электронный ресурс]: учеб. пособие / В. Е. Поляков, А. С. Кравченко. – Краснодар: КубГАУ, 2016. – 180 с. – URL: [https://kubsau.ru/upload/iblock/509/5099fc54eed0a4545f85a59a6d1971](https://kubsau.ru/upload/iblock/509/5099fc54eed0a4545f85a59a6d1971ed.pdf) [ed.pdf](https://kubsau.ru/upload/iblock/509/5099fc54eed0a4545f85a59a6d1971ed.pdf)

12. Финансовый анализ (официальный сайт программы «ФинЭкАнализ») [Электронный ресурс]. – Режим доступа: http://1 fin.ru/, свободный. – Загл. с экрана.

13. Финансовый анализ – «Ваш финансовый аналитик» (официальный сайт программы «Ваш финансовый аналитик») [Электронный ресурс]. – Режим доступа: http://www.audit-it.ru/finanaliz/, свободный. – Загл. с экрана.

14. Фирма 1С (официальный сайт программы «1С: Предприятие» [Электронный ресурс]. – Режим доступа: [https://1c.ru/,](https://1c.ru/) свободный. – Загл. с экрана.

15. Экономический анализ : учебник для вузов / Л. Т. Гиляровская, Г. В. Корнякова, Н. С. Пласкова [и др.] ; под редакцией Л. Т. Гиляровской. – 2-е изд. – Москва : ЮНИТИ-ДАНА, 2017. – 615 c. – ISBN 5-238-00383-8. – Текст : электронный // Электроннобиблиотечная система IPR BOOKS : [сайт]. – URL: <http://www.iprbookshop.ru/81599.html>

# **КОМПЬЮТЕРНЫЕ ТЕХНОЛОГИИ ЭКОНОМИЧЕСКОГО АНАЛИЗА**

*Методические указания*

Составитель: **Бурса** Игорь Александрович

Подписано в печать 20.04.2020 Формат 60  $\times$  84  $^{1}_{-}/_{16}$ . Усл. печ. л. – 1,2. Уч.-изд. л. – 0,8. Тираж 100 экз. Заказ №

Типография Кубанского государственного аграрного университета. 350044, г. Краснодар, ул. Калинина, 13